# 云 南 省 招 生 考 试 院 文 件

云招考院〔2019〕40 号

### 云南省招生考试院关于做好 2019 年高职(专科) 院校单独考试招生拟录确认的通知

各州、市、县、区招生考试机构,各有关高职(专科)院校, 各中学、中职学校:

2019 年高职(专科)院校单独考试招生拟录确认工作即将 开始。根据《云南省教育厅关于印发 2019 年高职院校单独招生 考试招生办法 2 个文件的通知》(云教发〔2019〕1 号)要求, 为顺利完成本次单独考试招生拟录确认工作,现将确认工作有 关事项通知如下:

#### 一、参加拟录确认的考生

云南省招考频道公示拟录名单中的考生必须参加拟录确

 $-1-$ 

认。

#### 二、确认时间

2019 年 4 月 8、9、10 日,每日 8:00—18:00。确认截止 时间为 4 月 10 日 18:00。

#### 三、确认地点

在高考报名时的确认点进行确认。

#### 四、确认流程

(一)总体流程

在确认截止时间之前,考生登录工作网(www.ynzs.cn 或 www.ynzk.cn),自行选择拟录院校专业或选择放弃高职单招录 取;考生在规定时间内必须到确认点进行签字确认,完成确认 工作。

考生登录工作网时,可以使用报名时所使用的用户名,也 可以使用高考准考证号;登录密码使用网上报名时的登录密码。 考生忘记登录密码,可以携带身份证到县、市、区招考办或确 认点办理密码重置。重置密码的考生,在登录工作网后要迅速 修改密码,因密码泄漏所造成的后果全部由考生本人承担。

(二)考生网上选择

考生登录工作网后,进入"拟录确认"功能页面进行操作。 考生可选择一所院校专业作为拟录院校专业,也可选择"放弃 高职单招录取"作为选择结果。考生选择后点击"保存"。

 $-2-$ 在确认截止时间之前,考生可反复登录工作网,自行修改 选择结果。

(三)确认

考生在工作网选择拟录院校专业或选择放弃高职单招录取 后,在确认截止时间之前,必须携带身份证到确认点(高考报 名时的确认点)完成签字确认。确认前,考生务必认真阅读《云 南省高职(专科)院校单独考试招生拟录确认考生须知》(附件)。 考生应在取得家人同意,认真核对由确认点打印的确认表信息 无误后,方可在确认表上签字,只有考生在确认表上签字确认, 并由确认点盖章的单招拟录确认结果,才能视为有效结果。

#### 五、注意事项

(一)各州、市、县、区招生考试机构,各有关高职(专 科)院校,各中学、中职学校要在招生宣传栏粘贴《云南省高 职(专科)院校单独考试招生拟录确认考生须知》(附件),加 强有关拟录确认工作的宣传,并组织、动员考生按时参加确认。

(二)考生如未按时间要求参加确认的,视为放弃当年高 职(专科)院校单独考试招生录取资格。

(三)自云南省招生考试院招考频道网上公示拟录名单开 始,院校不得再受理考生提出的单独考试招生确认或放弃申请, 考生通过传真、电话等提出的单独考试招生确认或放弃申请无 效。

(四)确认参加单招录取的考生,不再参加普通高校统一 考试录取;学校及考生必须在 4 月 15 日前通过云南省招考频道

 $-3-$ 

查询核实;未在云南省招考频道网上公示预录名单中的考生, 不能参加单招录取,可参加普通高等学校招生全国统一考试或 三校生"文化素质+职业技能"云南省统一考试。

(五)各州、市、县、区招生考试机构、各确认点可登录 云南省招考频道工作网打印拟录考生名单。

(六)确认表一式两份,确认结束后,确认表一份由考生 本人保管,一份由报名确认点收齐后交县、市、区招生考试机 构存档备查。

附件:云南省高职(专科)院校单独考试招生拟录确认 考生须知

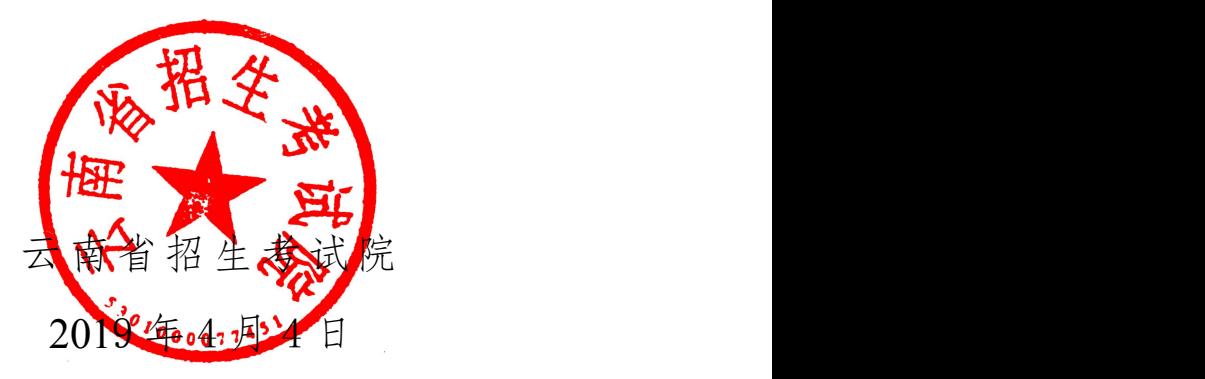

(此件公开发布)

云南省招生考试院办公室 2019 年 4 月 4 日印发

## 云南省高职(专科)院校单独考试招生

### 拟录确认考生须知

一、确认时间

2019 年 4 月 8、9、10 日,每日 8:00—18:00。确认截止 时间为 4 月 10 日 18:00。

#### 二、确认流程

(一)总体流程

在确认截止时间之前,考生登录工作网(www.ynzs.cn 或 www.ynzk.cn),自行选择拟录院校专业或选择放弃高职单招录 取;考生在规定时间内必须到确认点进行确认、答字,完成确 认工作。

考生登录工作网时,可以使用报名时所使用的用户名, 也 可以使用高考准考证号;登录密码使用网上报名时的登录密码。 考生忘记登录密码,可以携带身份证到县、市、区招考办或确 认点办理密码重置。重置密码的考生,在登录工作网后要迅速 修改密码,因密码泄漏所造成的后果全部由考生本人承担。

(二)考生网上选择

考生登录工作网后,进入"拟录确认"功能页面选择操作。 考生可选择一所院校专业优录院校专业,也可选择"放弃 高职单招录取"作为选择结果。考生选择后点击"保存"。

在确认截止时间之前,考生可反复登录工作网,自行修改

 $-5-$ 

选择结果。

(三)确认

考生在工作网选择拟录院校专业或选择放弃高职单招录取 后,在确认截止时间之前,必须携带身份证到确认点(高考报 名时的确认点)完成签字确认。确认时,考生务必认真阅读本 须知,核对确认表信息,在取得家人同意,认真核对由确认点 打印的确认表信息无误后,方可在确认表上签字,签字、盖章 后的考生确认结果方为有效结果。

#### 三、注意事项

(一)在云南省招考频道网上公示拟录名单中的考生必须 参加确认。

(二)考生在工作网选择拟录院校专业或选择放弃高职单 招录取后,在确认截止时间之前,必须携带身份证到确认点(高 考报名时的确认点)完成签字确认。确认时,考生务必认真阅 读本须知,核对确认表信息,核对无误方可在确认表上签字, 签字后考生确认结果方为有效。

(三)考生如未按时间要求参加确认的,视为放弃当年高 职(专科)院校单独考试招生录取资格。

(四)确认参加单招录取的考生,不再参加普通高校统一 考试录取;考生必须在 4 月 15 日前通过云南省招考频道查询核 实;未在云南省招考频道网上公示预录名单中的考生,不能参 加单招录取,可参加普通高等学校招生全国统一考试或三校生 "文化素质+职业技能"云南省统一考试。

 $-6-$